# ELECTRONIC TIMESHEET QUICK STEPS FOR FWS STUDENTS

### **Log in to MyUMB Portal**

(Click on MYUMB) <https://www.umaryland.edu/>

**Click on the widget for Non-Exempt Timesheet**

#### **Click Add a New Value**

Enter the end date for the pay period *(The current pay period end date will auto populate)*

Click Add

You are now at FWS Timesheet to record worked hours

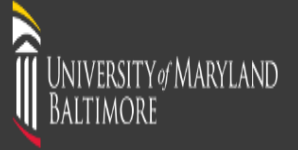

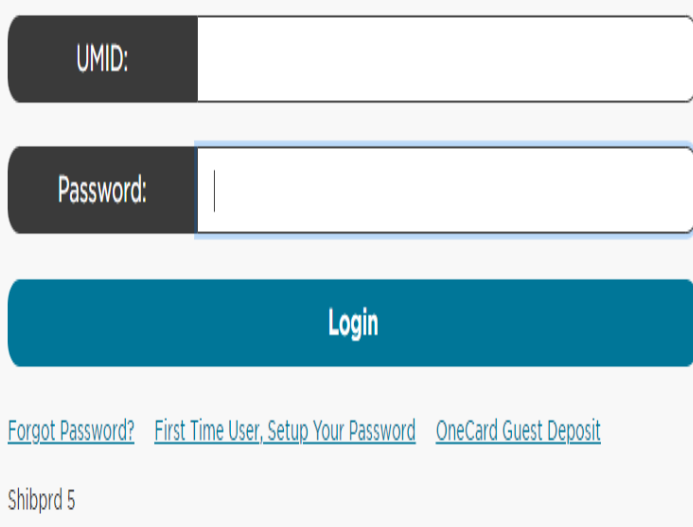

# What is the UMID?

The UMID is a common ID that enables you to access many campus applications with the same username and password.

#### Learn more about the UMID.

# **Multi-Factor Authentication**

Your UMID and password require Multi-Factor Authentication (MFA) while both on campus and off campus.

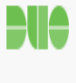

#### Learn more about MFA.

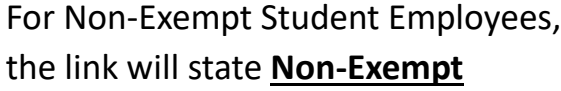

г

# **Timesheet**

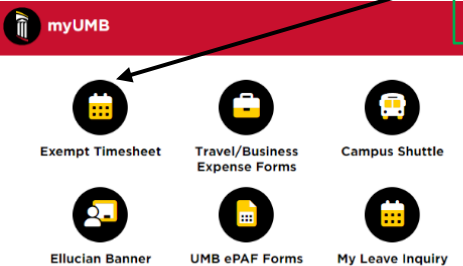

## IT Announcements

Email Lists Upgrade 07/16/2022 9:00 AM

#### President's Letters

SCOTUS Ruling: Dobbs v. Jackson Women's Health Organization June 22, 2022

#### Retirement Announcement: Susan Gillette June 09, 2022

Statement on Robb Elementary Shooting May 25, 2022

Commencement 2022<br>May 19, 2022

Public Safety

**Building Access** Tapride (Safe Ride)

Emplovee Benefit (SPS)

 $\frac{2.2}{3}$  HR

Taleo

My Leave Inquiry

My Timesheet Profile

Live Near Your Work Employee Learning (LMS)

**Tuition Remission** HR Job Description

# **UMB Non-Exempt Timesheet**

Enter any information you have and click Search. Leave fields blank for a list of all values.

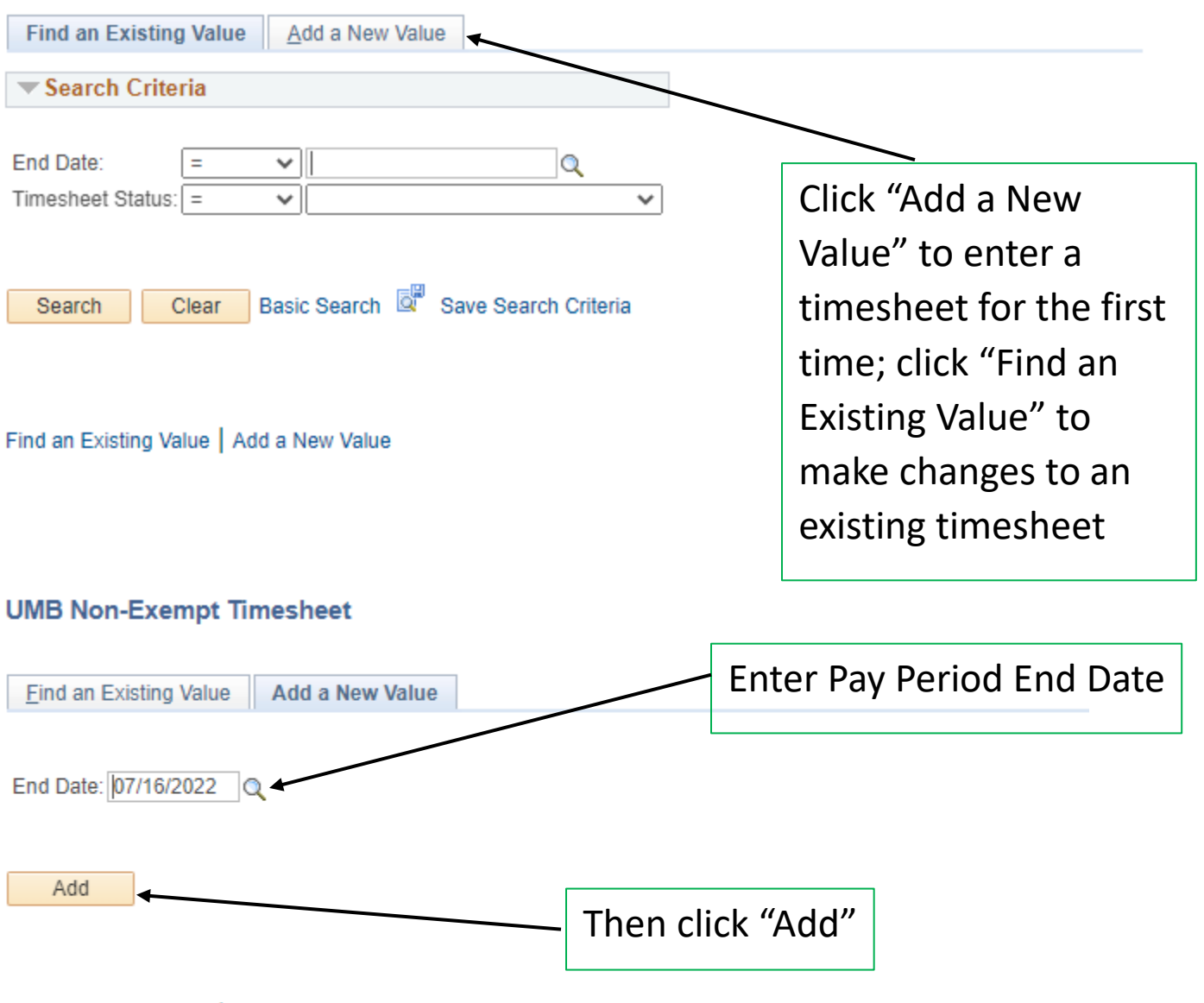

Find an Existing Value | Add a New Value

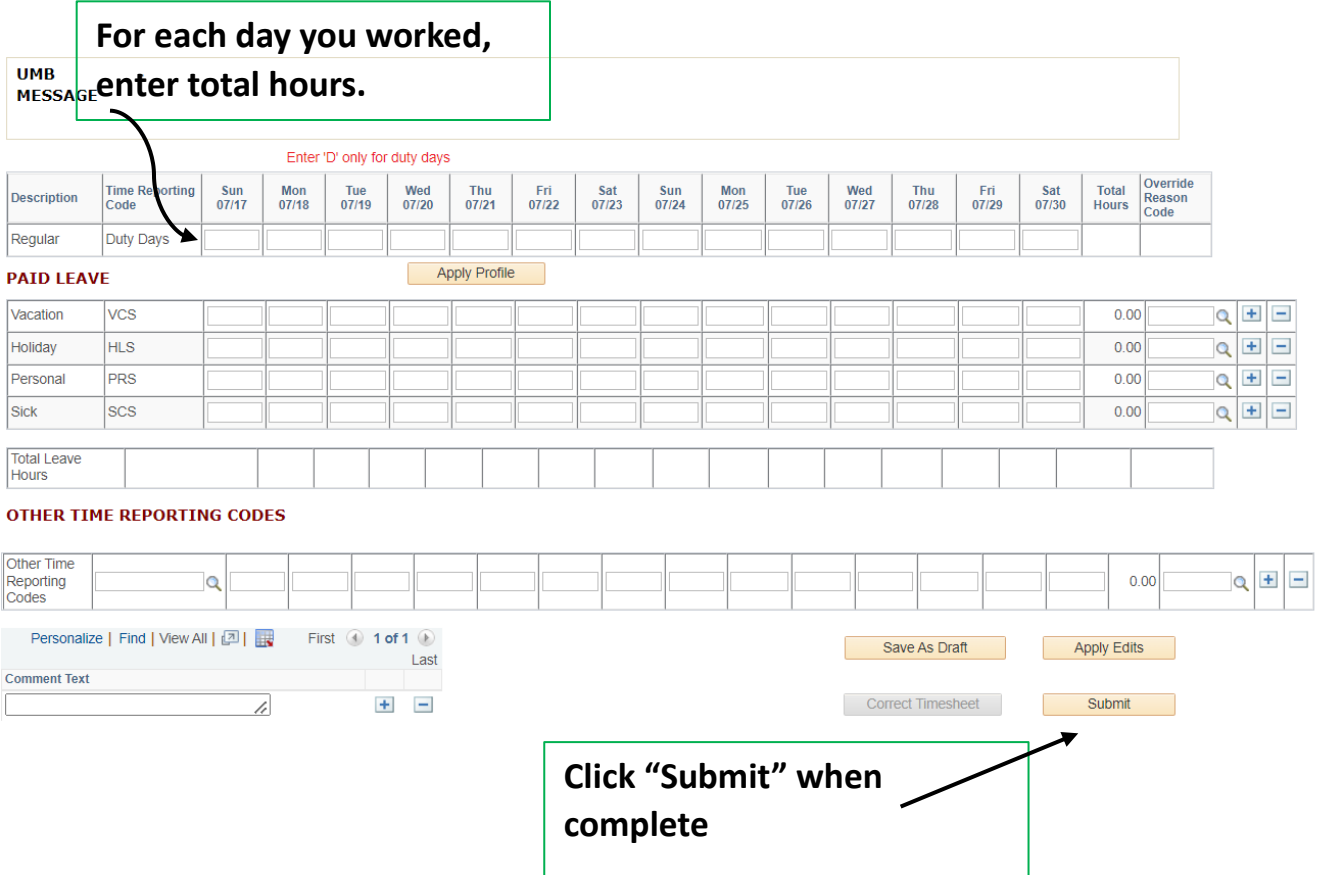

**Student employees may not exceed reporting 10 hours per day or exceed 20 hours per week.**